## <span id="page-0-2"></span>**Tech Note 506** Alarm DB Logger Status Functions

All Tech Notes and KBCD documents and software are provided "as is" without warranty of any kind. See the **[Terms of Use](file:///C|/Inetpub/wwwroot/t002232/T000792.htm)** for more information.

Topic#: 002232 Created: October 2007

This *Tech Note* explains using several functions that can be configured from InTouch® to monitor the current status of the Alarm DB Logger. The document includes the following information:

- **[Supported InTouch Application Versions](#page-0-0)**
- **[Functions List](#page-0-1)**
- **[Exposing the Functions for Use](#page-1-0)**
- **[Configuring the Functions from InTouch](#page-5-0)**
- **[Expected Results](#page-5-0)**
- **[Function Limitations](#page-7-0)**

### <span id="page-0-0"></span>Application Versions

The Alarm DB Logger Status functions are supported in the following InTouch versions:

- 8.0 SP2 P04
- $-9.0$  P03
- 9.5 all patches
- $. 10.0$

## <span id="page-0-1"></span>Functions List

GetAlarmLogConnStatus( )

#### **Returns**

Returns the following database connection status values:

- **-1** if the alarm logger is closing with no connection
- O if the connection status is not available
- **1** if connection is active
- 2 if the connection is not available
- 4 if alarm logger is closing with valid database connection

#### **Example**

AlarmLogConnStatus = GetAlarmLogConnStatus( ); {Where AlarmLogConnStatus is a Memory Integer type tag}

### GetAlarmLogCacheCount( )

#### **Returns**

Returns the integer value of current number of alarms in the Alarm DB Logger cache.

#### **Example**

```
AlarmLogCacheCount = GetAlarmLogCacheCount( ); {Where AlarmLogCacheCount is a Memory Integer type tag}
```
### GetAlarmLogMaxCacheCount( )

#### **Returns**

Returns the integer value of the maximum possible number of alarms in the Alarm DB Logger cache.

#### **Example**

AlarmLogMaxCacheCount = GetAlarmLogMaxCacheCount( ); {Where AlarmLogMaxCacheCount is a Memory Integer type tag}

<span id="page-1-0"></span>Exposing the Functions for Use

These functions are not exposed by default. In order to see and use the functions in InTouch, you must create a set of registry entries using the following steps:

- 1. Open the Registry by clicking **Start/Run**, typing **Regedit** in the field and clicking **OK**.
- 2. Navigate to the section **MyComuter\HKEY\_LOCAL\_MACHINE\Software\Wonderware**.
- 3. Create a Key under **Wonderware** called **AlarmDBLogStatus**.
- 4. In the key, create a **DWORD EnableAlarmDBLogStatus** entry and set it to **1**.
- 5. **(OPTIONAL)** Create another key called **SmartCacheStatusLoggingRate** and set it to **10,000**, decimal.
- **EnableAlarmDBLogStatus** is the setting that enables Alarm DB Logger diagnostics.
- **SmartCacheStatusLoggingRate** is time interval at which the Alarm DB Logger provides the diagnostics to WindowViewer. If this value is not configured, the default is 1 minute.

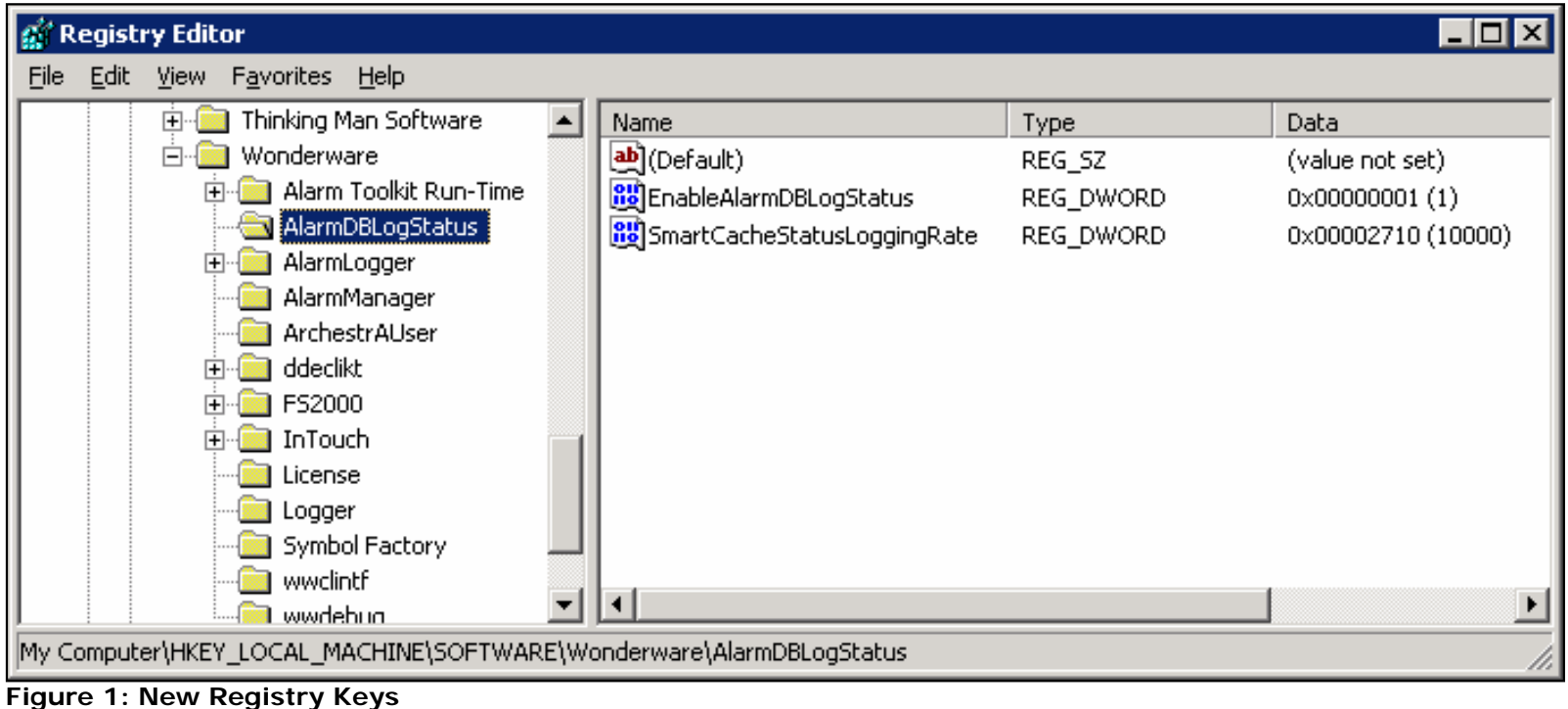

6. Close the Registry Editor.

Once the registry entries are created and enabled, the functions are visible from InTouch.

1. From an Action script in WindowMaker, select **All** from the **Functions** section.

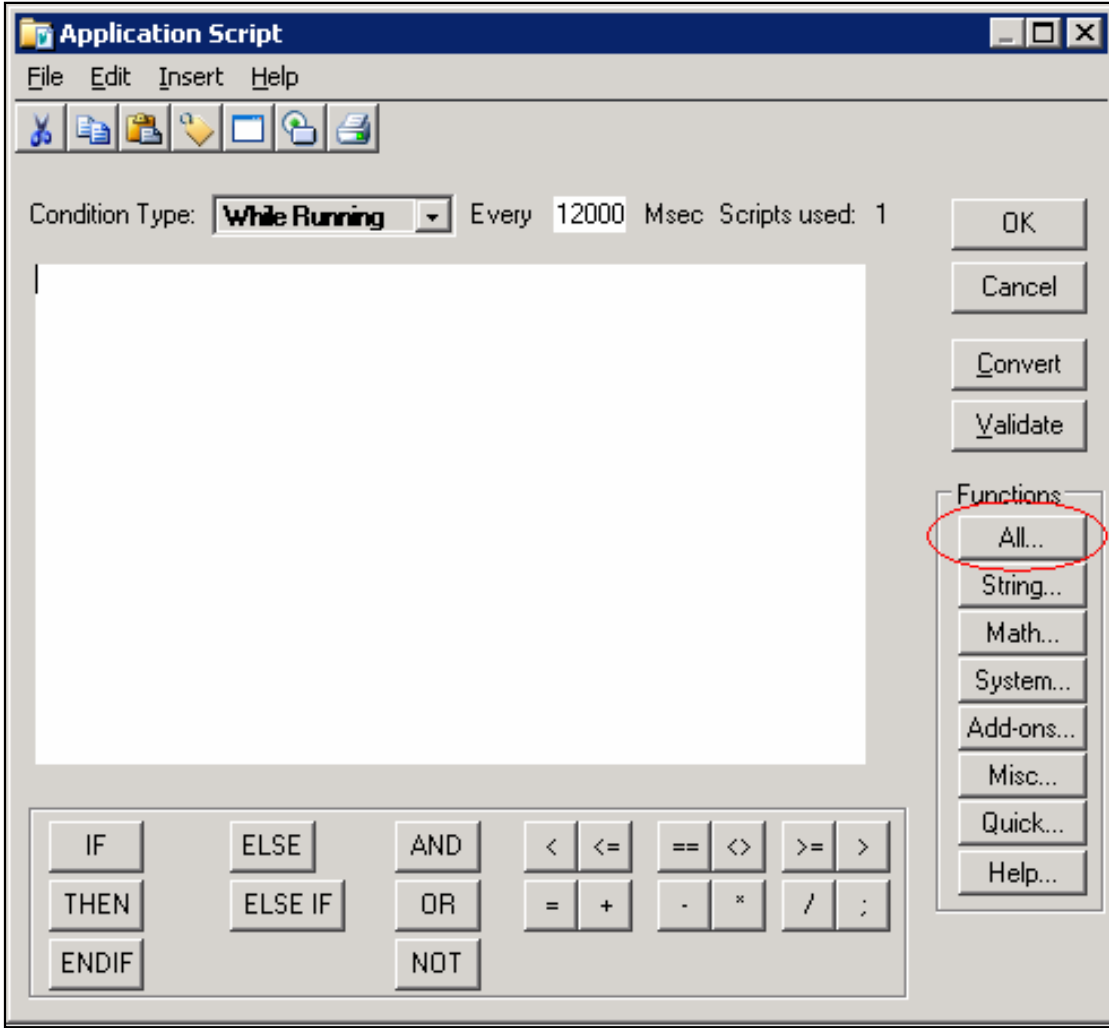

**Figure 2: Click the All Button**

You can now see the three AlarmLog status functions.

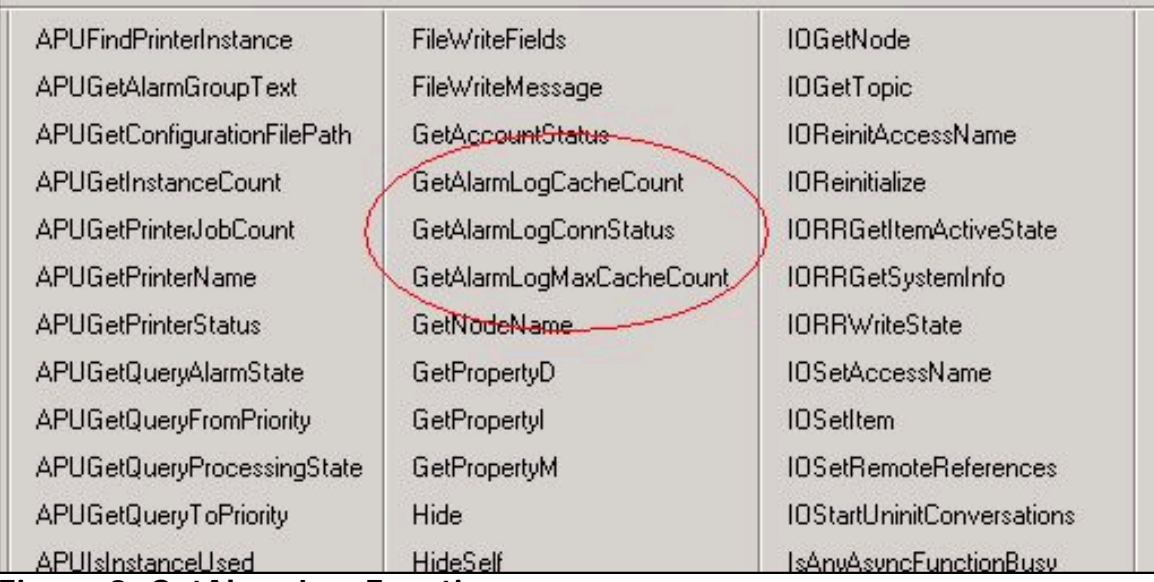

**Figure 3: GetAlarmLog Functions**

2. Add the functions to the script and link them to the appropriate Memory Integer tags as shown below.

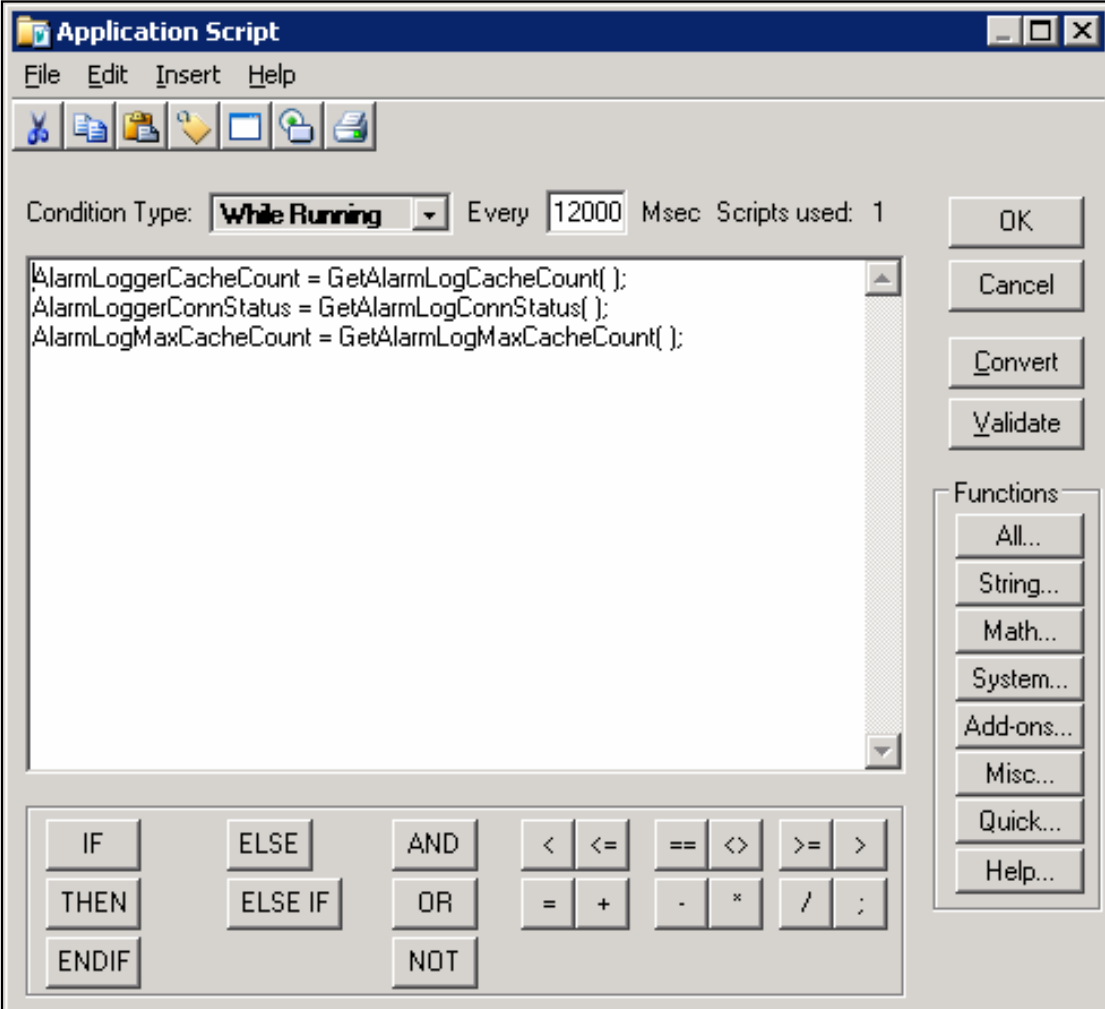

# **Figure 4: Application Script and Functions**

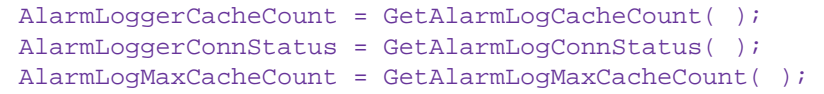

**Note:** Keep in mind that the function returns a value based on the logging rate refresh value configured in the registry.

## <span id="page-5-0"></span>Expected Results

In runtime, you can expect to see an example of the data returned according to the following conditions:

• The Alarm DB Logger is not started.

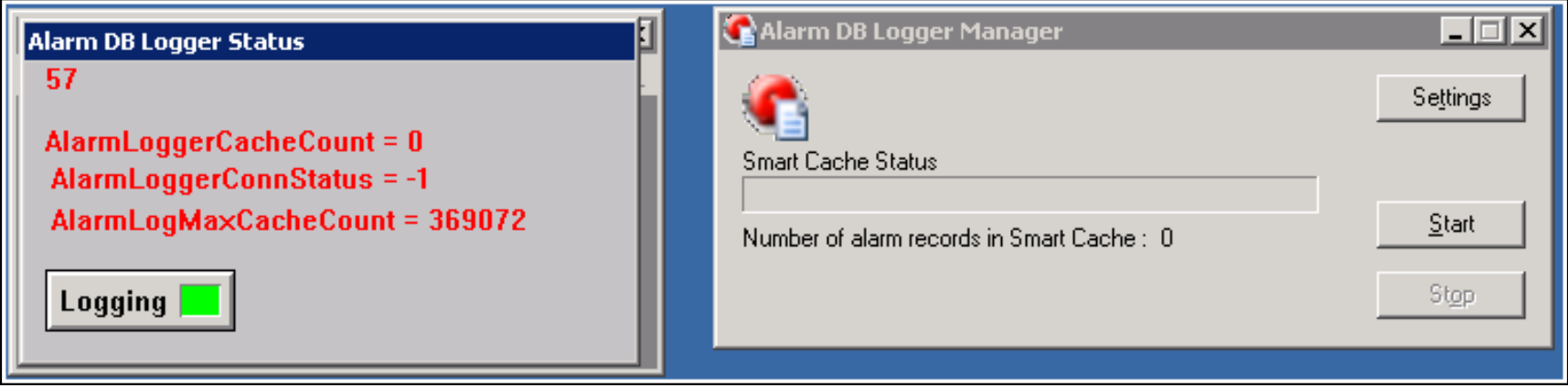

**Figure 5: Alarm DB Logger Not Started**

• The Alarm DB Logger posts bursts of alarms at a higher frequency than can be posted to the database.

Notice how the **AlarmLogMaxCacheCount** value is higher than the **Smart Cache** value shown in the Alarm DB Logger Manager status window (Figure 6 below).

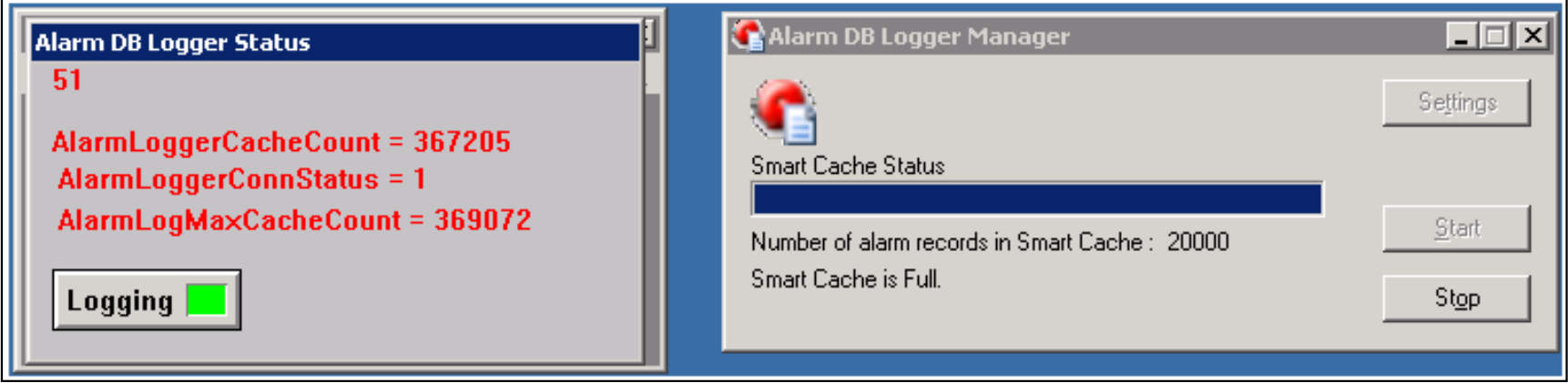

**Figure 6: Cached Alarms**

. The Alarm DB Logger is configured to store the data on a different node.

The SQL Server node that stores the data is in the process of being rebooted.

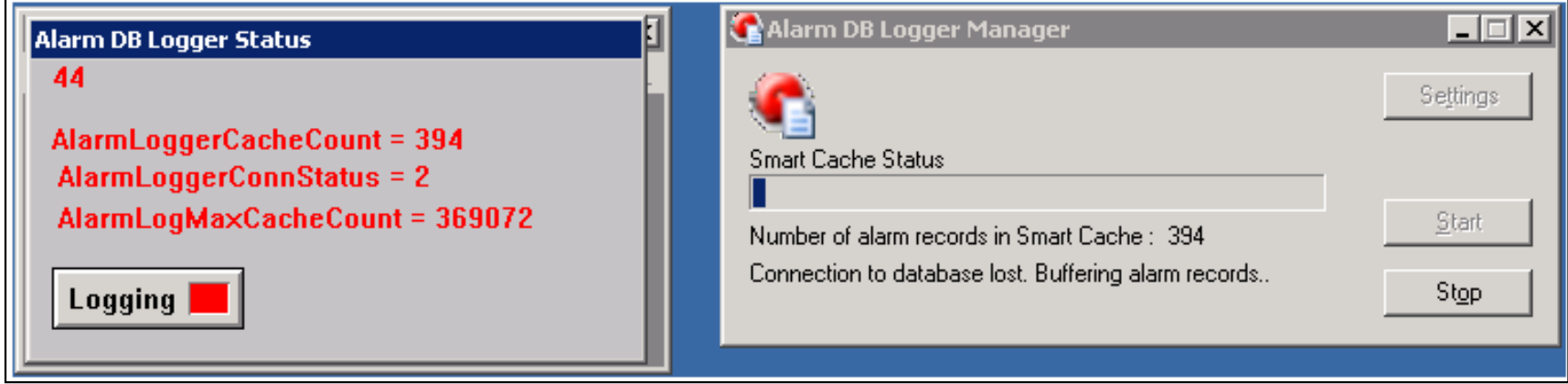

**Figure 7: Remote SQL Server Alarm Storage Node**

• The Alarm DB Logger is in the process of stopping. It is flushing the alarms that are currently in the Smart Cache.

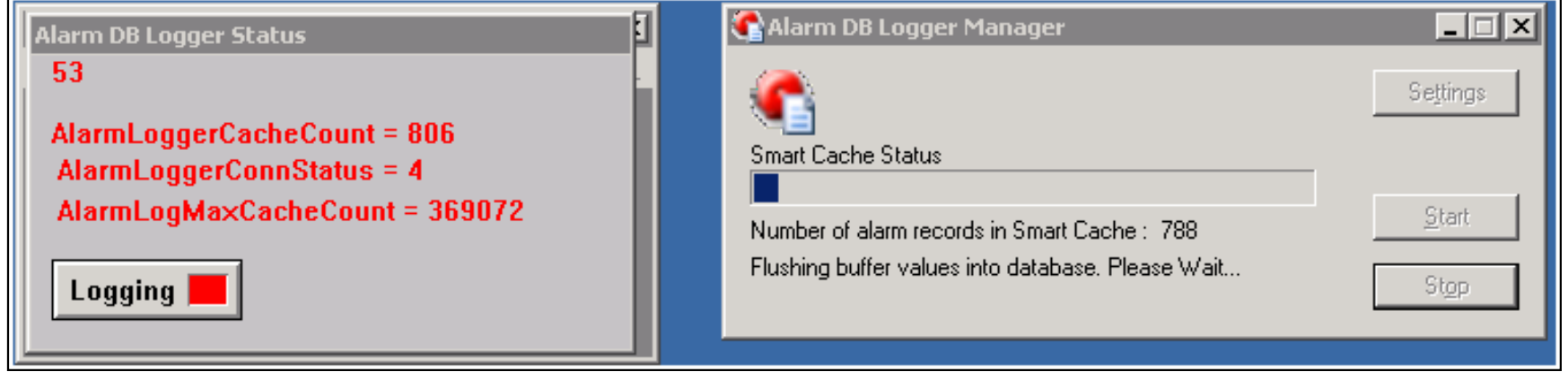

**Figure 8: Alarm DB Logger Stopping and Flushing the Cache**

## <span id="page-7-0"></span>Function Limitations

The current limitations for these functions are as follows:

- The functions can only access a local node. Both InTouch and the Alarm DB Logger need to be running in the same node.
- In a Terminal Services Environment, only the InTouch application running in the console can get the status from the Alarm DB Logger running in the console either as an application or a service. WindowViewer running in a terminal session cannot access the status of the Alarm DB Logger running in the console.
- The functions cannot execute from an Application Server script.

**Note:** The tests performed to validate the functions were completed using **Administrator**, **Power User**, and **Regular User** accounts in a Windows 2003 Server environment. All three user types successfully returned status from the Alarm Please contact **[product.marketing@wonderware.com](mailto:product.marketing@wonderware.com)** for the status of the change request L00070445 which requests support for these limitations.

A. Martinez

*Tech Notes* are published occasionally by Wonderware Technical Support. Publisher: Invensys Systems, Inc., 26561 Rancho Parkway South, Lake Forest, CA 92630. There is also technical information on our software products at **[www.wonderware.com/support/mmi](http://www.wonderware.com/support/mmi)**

For technical support questions, send an e-mail to **[support@wonderware.com](mailto:support@wonderware.com)**.

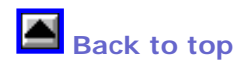

©2007 Invensys Systems, Inc. All rights reserved. No part of the material protected by this copyright may be reproduced or utilized in any form or by any means, electronic or mechanical, including photocopying, recording, broadcasting, or by anyinformation storage and retrieval system, without permission in writing from Invensys Systems, Inc. **[Terms of Use.](file:///C|/Inetpub/wwwroot/t002232/T000792.htm)**